# **dot2tex Documentation**

*Release 2.11.3*

**Kjell Magne Fauske**

**Mar 31, 2019**

# **Contents**

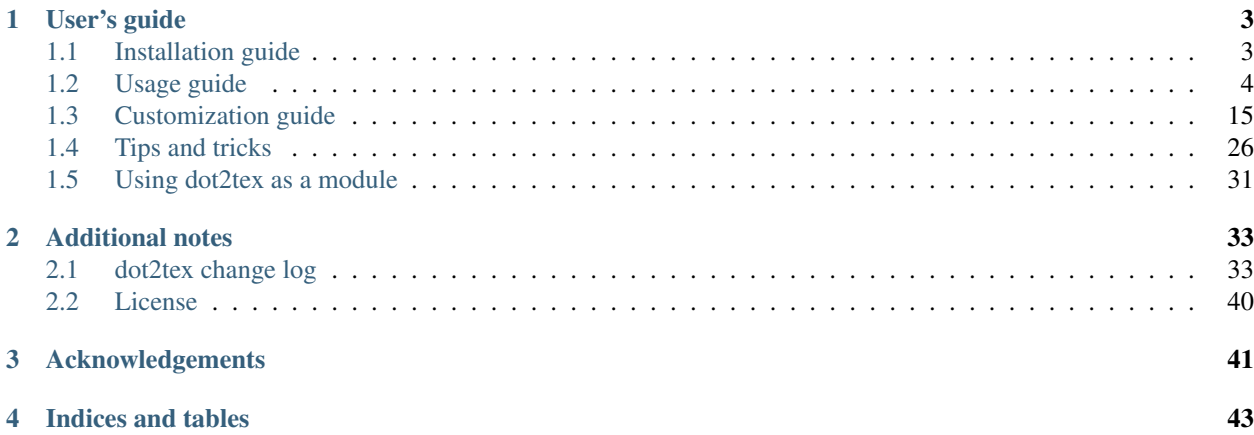

Author Kjell Magne Fauske

Version 2.11.2

Licence [MIT](http://opensource.org/licenses/mit-license.php)

The purpose of dot2tex is to give graphs generated by [Graphviz](http://www.graphviz.org/) a more LaTeX friendly look and feel. This is accomplished by converting xdot output from [Graphviz](http://www.graphviz.org/) to a series of [PSTricks](http://tug.org/PSTricks/main.cgi/) or [PGF/TikZ](http://www.ctan.org/pkg/pgf) commands. This approach allows:

- Typesetting labels with LaTeX, allowing mathematical notation
- Using native PSTricks and PGF/TikZ commands for drawing arrows
- Using backend specific styles to customize the output

# CHAPTER 1

## User's guide

## <span id="page-6-1"></span><span id="page-6-0"></span>**1.1 Installation guide**

#### **1.1.1 Dependencies**

The following software and modules are required to run dot2tex:

- [Python](https://www.python.org) 2.7 or 3.x.
- [pyparsing.](http://pyparsing.wikispaces.com/) Version 1.4.8 or later is recommended.
- [Graphviz.](http://www.graphviz.org/) A recent version is required.
- [preview.](http://www.ctan.org/pkg/preview) A LaTeX package for extracting parts of a document. A free-standing part of the [preview](http://www.gnu.org/software/auctex/preview-latex.html)[latex](http://www.gnu.org/software/auctex/preview-latex.html)[/AUCTeX](http://www.gnu.org/software/auctex/) bundle.
- [PGF/TikZ](http://www.ctan.org/pkg/pgf) version 2.0 or later.

Users have reported problems using dot2tex with old versions of pyparsing and Graphviz.

A natural companion to dot2tex is [the dot2texi LaTeX package](http://www.ctan.org/pkg/dot2texi) for embedding graphs directly in your LaTeX source code.

#### **1.1.2 Using pip or easy\_install**

The easiest way to install dot2tex is to use [pip](https://pypi.python.org/pypi/pip) (recommended) or [easy\\_install:](https://pypi.python.org/pypi/setuptools)

```
$ pip install dot2tex
```
or [easy\\_install:](https://pypi.python.org/pypi/setuptools)

```
$ easy_install dot2tex
```
If you are on Linux or Mac OS X you may have to call [pip](https://pypi.python.org/pypi/pip) or [easy\\_install](https://pypi.python.org/pypi/setuptools) using sudo:

```
$ sudo pip install dot2tex
```
The commands will locate dot2tex and download it automatically. Note that documentation and examples are not installed by default. *Pip* and [easy\\_install](https://pypi.python.org/pypi/setuptools) will also create a wrapper script or EXE file for you and install dependencies if necessary.

## **1.1.3 Binary packages**

Binary packages are available for [Debian](http://packages.qa.debian.org/d/dot2tex.html) and [OpenSUSE.](https://build.opensuse.org/package/show/home:jimfunk/dot2tex)

#### **1.1.4 From source**

Download a zip or a tarball from the [download](https://pypi.python.org/pypi/dot2tex#downloads) page. Unpack the file to a directory and run python on the setup.py file:

\$ python setup.py install

This will create a dot2tex module in your Python modue directory and a wrapper script in your SCRIPTS directory. Note that a few warnings will be displayed. You can safely ignore them. The warnings are shown because there is some extra information in the setup.py file that distutils does not understand.

#### **1.1.5 Development version**

The development version of  $dot2$ tex is [hosted on GitHub.](https://github.com/kjellmf/dot2tex) To get the code you can use the following command:

git clone https://github.com/kjellmf/dot2tex.git

# <span id="page-7-0"></span>**1.2 Usage guide**

#### **1.2.1 Invoking dot2tex from the command line**

Syntax:

```
dot2tex [options] [inputfile]
```
Input data is read from standard input if no input file is specified. Output is written to standard output unless a destination file is set with the -o option.

Dot2tex can also be loaded as a module for use in other Python program. See the section *[Using dot2tex as a module](#page-34-0)* for more details.

Dot2tex relies on the [xdot format](http://www.graphviz.org/doc/info/output.html#d:xdot) generated by Graphviz. Dot2tex will automatically run dot on the input data if it is in the plain dot format. If you want to use other layout tools like neato and circo, use the --prog option. You can pass options to the layout program with the --progoptions option.

A few examples on how to invoke dot2tex:

Read a file from standard input and write the result to the file test.tex:

```
$ dot -Txdot test.dot | dot2tex > test.tex
$ neato -Txdot -Gstart=rand test.dot | dot2tex > test.tex
```
Load test.dot, convert it to xdot format and output the resulting graph using the tikz output format to testpgf. tex:

\$ dot2tex -ftikz test.dot > testtikz.tex

The same as above, but use neato for graph layout:

\$ dot2tex --prog=neato -ftikz test.dot > testtikz.tex

#### Invoking dot2tex

If you are on Windows and have installed dot2tex from source, you have to type python dot2tex to invoke the program.

## <span id="page-8-0"></span>**1.2.2 Command line options**

The following options are available:

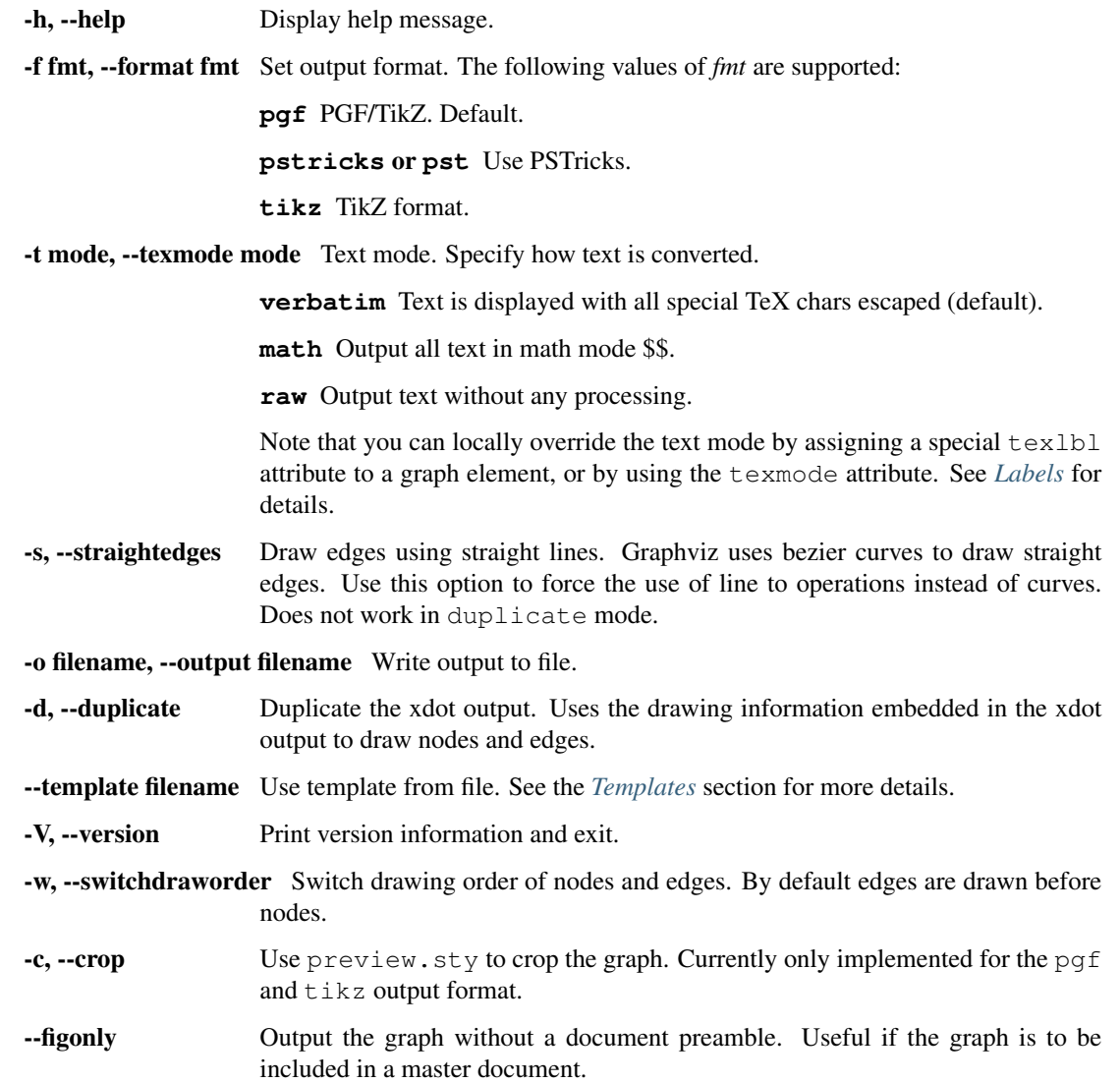

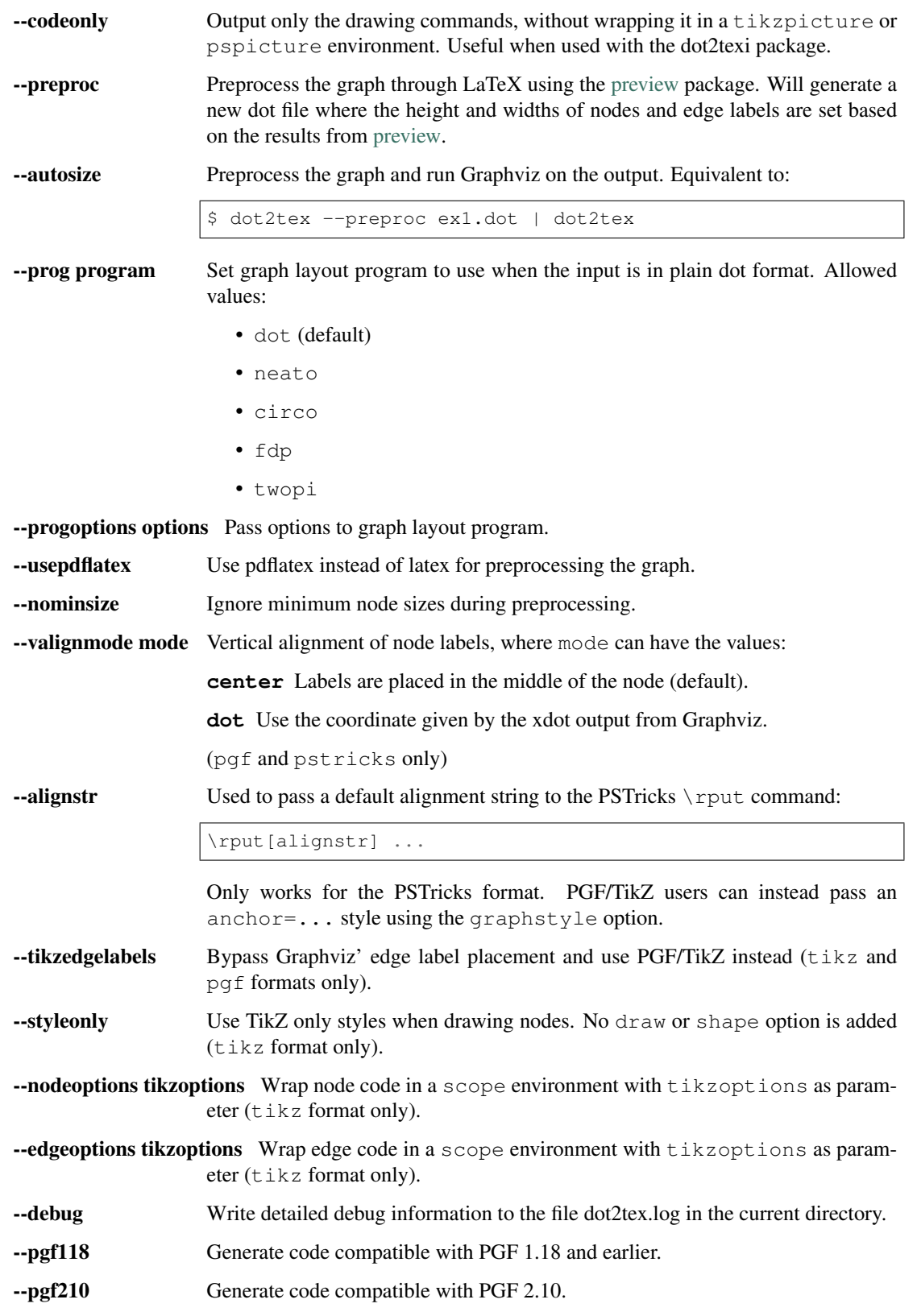

The following options are used by the output *[templates](#page-25-0)*.

-e encoding, --encoding encoding Set text encoding. Supported encodings are:

- utf8
- latin1

--docpreamble TeXcode Insert TeX code in the document preamble.

--figpreamble TeXcode Insert TeX code in the figure preamble.

**--figpostamble TeXcode** Insert TeX code in the figure postamble.

 $-$ graphstyle style Sets the  $\langle \langle \rangle$  Sets the  $\langle \rangle$ 

-margin margin Set margin around the graph when using preview.sty. margin must be a valid TeX unit. By default margin is set to 0pt.

#### **1.2.3 Output formats**

The output format is specified with the  $-f$  fmt or  $-f$  format fmt command line option. The following output formats are available form the command line. Additionally there is a special *[positions output format](#page-35-0)* only available when using dot2tex as Python module.

#### **PGF**

This is the default output format. Generates code for the [Portable Graphics Format](http://www.ctan.org/pkg/pgf) (PGF) package . Mixes both PGF and TikZ commands.

#### **PSTricks**

Generates code for the [PSTricks](http://tug.org/PSTricks/main.cgi/) package.

#### **TikZ**

The tikz output format also uses the PGF and TikZ package. However, it relies on TikZ node and edge mechanisms to draw nodes and edges, instead of using the drawing information provided by Graphviz. This allows much tighter integration with TikZ and in some cases prettier results.

Advantages of the tikz format:

- The generated code is very compact and clean.
- Easy to modify the output.
- Labels will fit inside nodes without preprocessing.
- Full access to the power of PGF and TikZ.

You can find more details in the section: *[Use the tikz output format for maximum flexibility](#page-31-0)*.

Note: The tikz output format requires detailed knowledge of the PGF and TikZ package. Some of Graphviz' features will not work with this output format.

#### <span id="page-11-0"></span>**1.2.4 Labels**

The main purpose of dot2tex is to allow text and labels to be typeset by LaTeX. Labels are treated differently according to the current TeX mode:

**verbatim** Text is displayed with all special TeX chars escaped (default).

**math** Output all text in math mode \$\$.

**raw** Output text without any processing.

The TeX mode can be set on the command line using the  $-t$  option. It can also be set locally in a graph by using the special texmode attribute.

You can also use the special texlbl attribute on a graph element, which is interpreted as raw TeX string. If a texlbl attribute is found, it will be used regardless of the current TeX mode. It also has precedence over the label attribute.

**Note:** The  $\backslash$  character needs to be escaped with  $\backslash \backslash$  if used in the label attribute.

Note that only position and alignment information is converted. Any font information is lost. This may result in some odd behavior. Some tweaking may be necessary to get it right. See the section *[Vertical label alignment](#page-13-0)* for tips.

Note: If you use texlbl for edges, you have to provide a dummy label attribute. Otherwise Graphviz will not generate the necessary code for placing edge labels.

#### **Label examples**

Consider the following graph:

digraph G {  $a_1 \rightarrow a_2 \rightarrow a_3 \rightarrow a_1;$ }

Converting the graph using:

\$ dot2tex -tmath ex1.dot > ex1.tex

gives the result shown in the left hand side of the figure below. The default rendering is shown to the right. Using the raw mode will result in a compilation error because of the underscore character.

Example of using texlbl:

```
digraph G {
   a_1 [texlbl="$\frac{\gamma}{x^2}$"];
   a_1 > a_2 > a_3 > a_1;
```
Example of using the texmode attribute:

```
digraph G {
     a_1 [texlbl="$\frac{\gamma}{2x^2+y^3}$"];
     a_1 \rightarrow a_2 \rightarrow a_3 \rightarrow a_1node [texmode="math"];
     a_1 \rightarrow b_1 \rightarrow b_2 \rightarrow a_3;
```
(continues on next page)

}

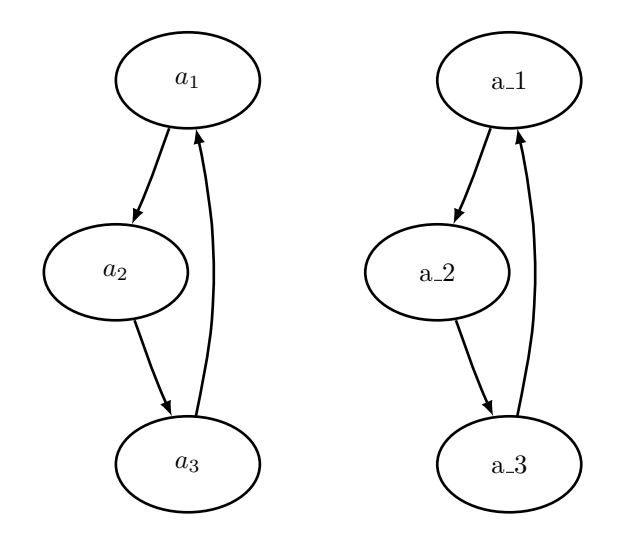

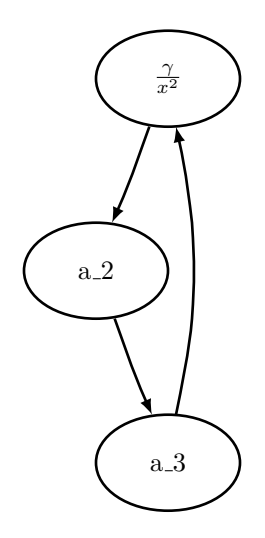

}

(continued from previous page)

```
b_1 [label="\\frac{\\gamma}{x^2}"];
node [texmode="verbatim"]
b_4 [label="\\beta"]
a_3 \rightarrow b_4 \rightarrow a_1;
```
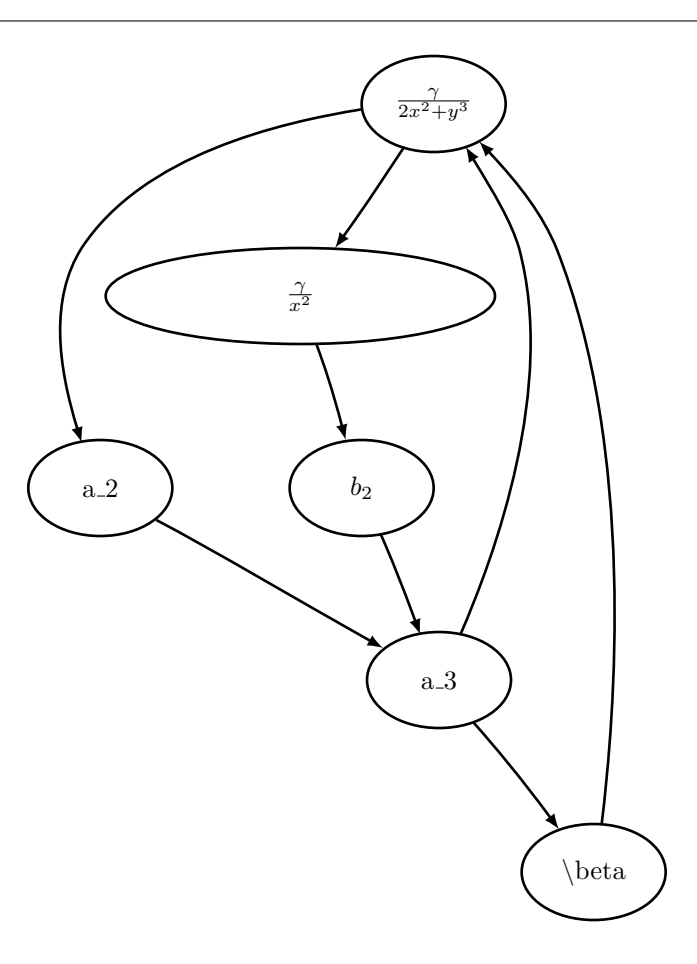

The above example shows two important things:

- The backslash  $\setminus$  character needs to be written as  $\setminus \setminus$  in the label attribute.
- Using LaTeX markup in the label attribute gives oversized nodes. A workaround is to use the texlbl attribute, and manually pad the label attribute to an appropriate length. A much better solution is to use the --preproc option.

Preprocessing the above graph with:

\$ dot2tex --preproc ex4.dot | dot2tex > ex4.tex

gives correctly sized nodes:

Read more about preprocessing in the *[Preprocessing graphs](#page-16-0)* section.

#### <span id="page-13-0"></span>**Vertical label alignment**

Dot2tex relies on the xdot format for drawing nodes and placing node labels. The fonts that Graphviz and LaTeX use are different, so using the label coordinates from Graphviz does not always give good results. Dot2tex's default

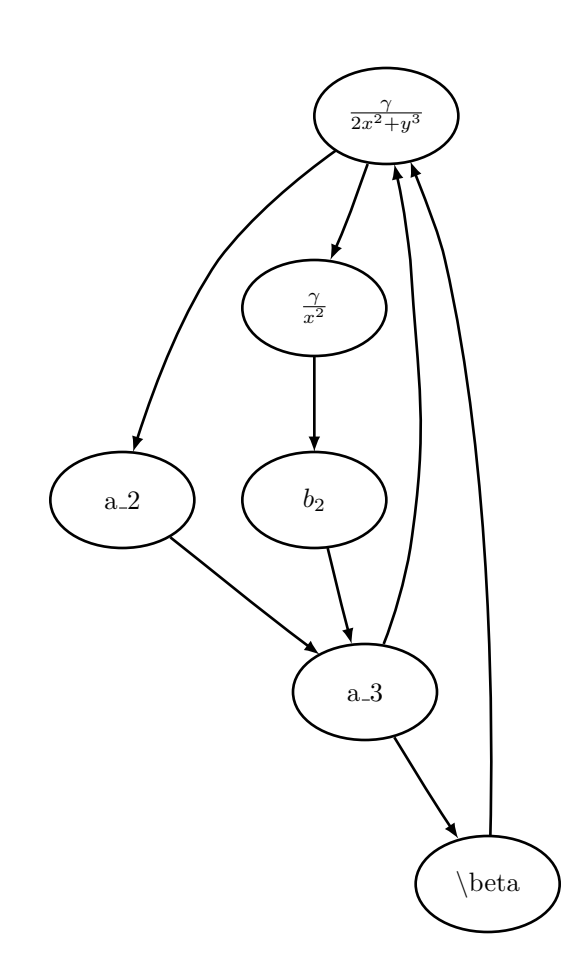

behavior is to place node labels in the middle of the node. However, you can change this behavior by setting the valignmode option to dot. Labels will then be placed using the coordinates supplied by Graphviz.

Here is an example graph where it is necessary to use the valignmode option:

```
digraph G {
   node0 [label="{left|right}", shape=record];
   node1 [shape=rectangle, label="node 1"];
    node0 -> node1;
    rankdir=LR;
}
```
For record nodes dot2tex has to use Graphviz coordinates. This is shown in the following figure rendered with:

\$ dot2tex valign.dot

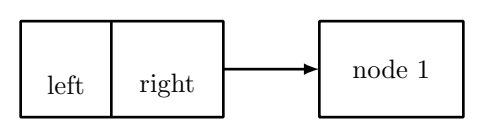

To get the same vertical alignment for both nodes, you can use:

```
$ dot2tex --valignmode=dot valign.dot
```
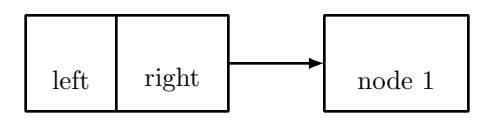

Now the labels are aligned, but the labels are still placed too low. The reason for this is that both PSTricks and PGF by default centers text vertically on the current coordinate. The alignment point should in this case be set to the baseline. For PGF/TikZ you can use the --graphstyle option like this:

\$ dot2tex --valignmode=dot --graphstyle="anchor=base" valign.dot

PSTricks users have to use the  $--alignstr$  option:

```
$ dot2tex --valignmode=dot --alignstr=B valign.dot
```
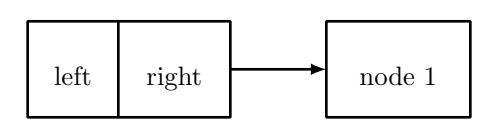

The result is better, but to get even better alignment you have to change the node font size. Graphviz' default font size is 14pt, which is larger than the typical 10pt or 11pt used in LaTeX documents. By changing the node font size to 10pt we can trick Graphviz to give us a better alignment:

```
digraph G {
   node [fontsize=10];
   node0 [label="{left|right}", shape=record];
   node1 [shape=rectangle, label="node 1"];
   node0 \rightarrow node1;rankdir=LR;
}
```
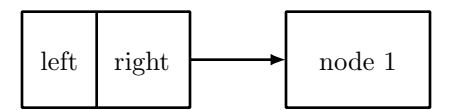

## <span id="page-16-0"></span>**1.2.5 Preprocessing graphs**

A problem with using LaTeX for typesetting node and edge labels, is that Graphviz does not know the sizes of the resulting labels. To circumvent this problem, you can use the --preproc or --autosize option. The following will then happen:

- 1. Node and edge labels are extracted and the corresponding LaTeX markup is saved to a temporary file.
- 2. The file is typeset with LaTeX and information about sizes is extracted using the [preview](http://www.ctan.org/pkg/preview) package.
- 3. A new dot file is created where node and edge label sizes are set using the dot language's width and height attributes.
- 4. The generated graph can now be processed using Graphviz and dot2tex. Label sizes will now correspond with the output from LaTeX.

Widths and heights of nodes are handled the in same way as Graphviz does it. The width and height attributes set the minimum size of the node. If label size + margins is larger that the minimum size, the node size will grow accordingly. Default values are width=0.75in and height=0.5in.

Node margins are set using the [margin](http://graphviz.org/doc/info/attrs.html#d:margin) attribute. This also works for edge labels. margin==value sets both the horizontal and vertical margin to value, margin=="hvalue, vvalue" sets the horizontal and vertical margins respectively.

Note: All sizes are given in inches.

If you do not want a minimum node size, you can use the '–nominsize' option. Dot2tex will then use size of label + margins as node size.

Nodes with fixedsize=True attributes are not processed.

Limitations:

- Does not work for HTML-labels
- Does not work for record-based nodes

#### **Examples**

Consider the following graph:

```
digraph G {
    node [shape=circle];
    a_1 [texlbl="$x^2+\frac{\sin y}{y^2+\cos \beta}+\gamma_3$"];
    a_1 \rightarrow a_2 [label=" ", texlbl="$x_1+x_3^2+z+c+v~~$"];
    a_2 \rightarrow a_1;}
```
Rendered with:

\$ dot2tex -tmath example.dot > example.tex

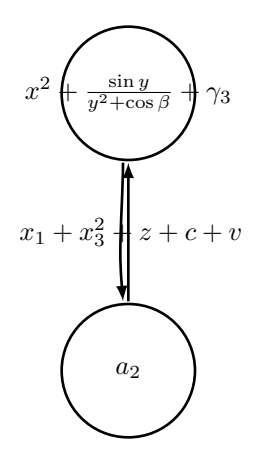

the graph will look like this:

You could improve the result by adding a longer label attribute or setting a fixed width. A better solution is to preprocess the graph like this:

\$ dot2tex -tmath --preproc example.dot > exampletmp.dot \$ dot2tex exampletmp.dot > example.tex

You can also chain the commands:

\$ dot2tex -tmath --preproc example.dot | dot2tex > example.tex

A shorter alternative is:

\$ dot2tex -tmath --autosize example.dot > example.tex

The resulting graph now has correctly sized nodes and edge labels:

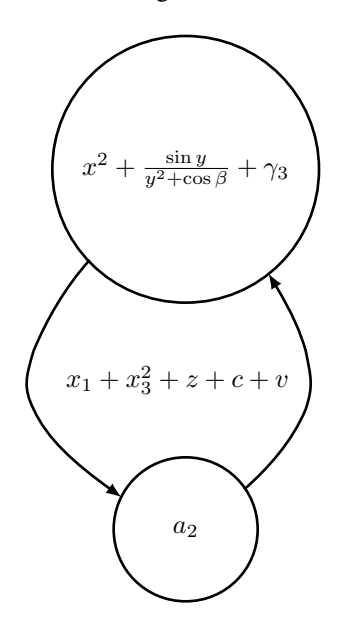

Modifying node sizes using the widht/height and margin attributes can be a bit counterintuitive. A few examples will hopefully make it clearer:

digraph G { node [shape=rectangle];  $a_1$  [margin="0"]; a\_2 [margin="0.7,0.4"];  $a_3$  [width="2", height="1"];  $a_1 \rightarrow a_2 \rightarrow a_3 \rightarrow a_1;$ }

Processing the graph with:

\$ dot2tex -tmath --preproc example.dot | dot2tex > example.tex

gives

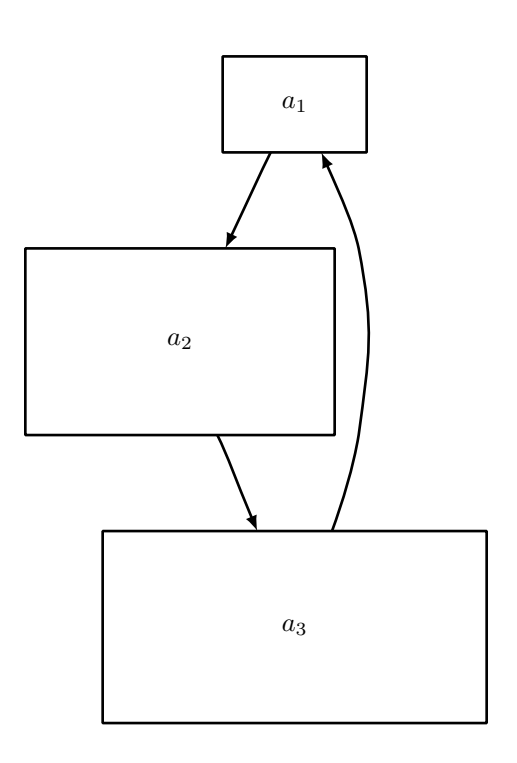

Setting the margin of a\_1 to 0 has no effect because of the minimum node width. Processing the graph with:

\$ dot2tex -tmath --preproc --nominsize example.dot | dot2tex > example.tex

gives a different graph, where only label widths and margins affect the node sizes:

## <span id="page-18-0"></span>**1.3 Customization guide**

#### **1.3.1 Customizing the output**

Dot2tex offers a few ways of modifying the generated output.

#### **Using styles**

The dot language defines the  $style$  style attribute that can be used to modify the appearance of graphs, nodes, and edges. The style attribute is passed to the rendering backend, and is a powerful and flexible way of customizing the look

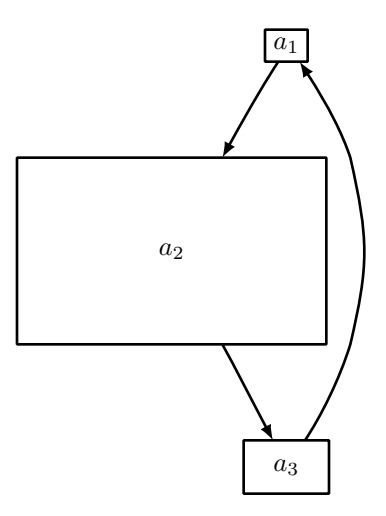

and feel of your graphs. Using styles requires detailed knowledge of the output format.

The following example shows how interesting visual results can be achieved with the PGF/TikZ output format. The styles are PGF/TikZ specific. See the user guide for details:

```
graph G {
   node [shape=circle, fixedsize=True, width="0.2",
         style="ball color =green", label=""];
   edge [style="snake=zigzag, green"];
   a_1 - c - a_2;c [style="ball color=black"];
   edge [style="snake=snake, blue"];
   node [style="ball color = red", label=""];
   a_3 - c - a_4 - a_3;}
```
The snake styles only work on straight lines. We therefore have to use the  $-$ s option.  $fdp$  is used to lay out the graph:

\$ fdp -Txdot ball.dot | dot2tex -ftikz -s > balls.tex

The resulting graph is shown below.

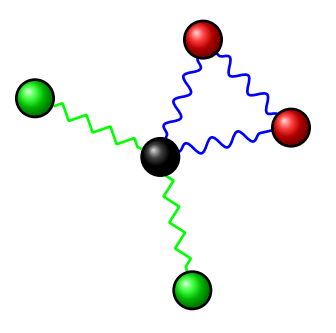

Note: Use the straight edge option  $-s$  to force the use of straight lines. Otherwise curves will be used to draw even straight lines.

#### **Changing arrow types**

The style attribute can be used to change arrow types. A PGF/TikZ example:

```
digraph G {
    graph [mindist=0.5];
    node [fixedsize=true, shape=circle, width=0.4, style="fill=green!20"];
    c -> n_1 [style="-stealth"];
    c \rightarrow n_2 [style="-to"];
    c \rightarrow n_3 [style="-latex"];
    c \rightarrow n_4 [style="-diamond"];
    c \rightarrow n_{5} [style="-o"];
    c \rightarrow n_{6} [style="{-]}"];
    c \rightarrow n_7 [style="-triangle 90"];
    c \rightarrow n_8 [style="-hooks"];
    c -> n_9 [style="->>"];
    c [style="fill=red!80"];
}
```
Rendered with:

\$ circo -Txdot pgfarrows.dot | dot2tex -tmath > pgfarrows.tex

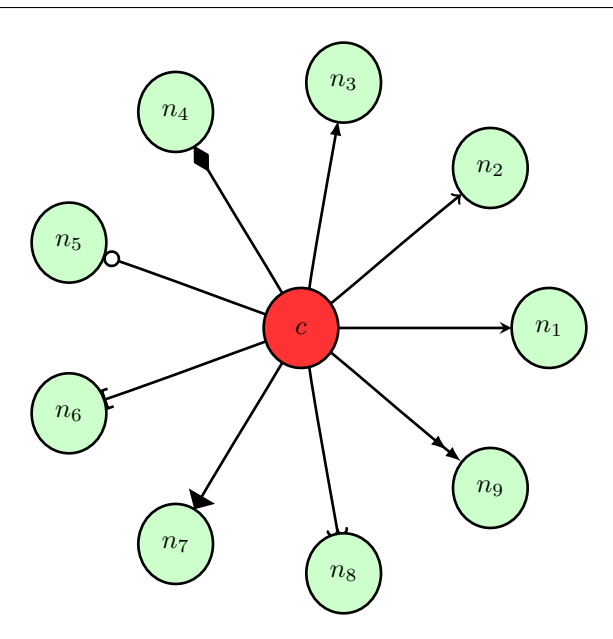

You can also set the default arrow style by using the --graphstyle option or d2tgraphstyle attribute:

\$ dot2tex -tmath --graphstyle=">=diamond" ex1.dot > ex1gstyle.tex

#### A PSTricks example:

```
digraph G {
    d2tdocpreamble="\usepackage{pstricks-add}";
    graph [mindist=0.5];
    node [texmode="math", fixedsize=true, shape=circle, width=0.4];
    c \rightarrow n<sup>1</sup> [style="arrows=->"];
    c -> n_2 [style="arrows=->>"];
    c -> n_3 [style="arrows=-<"];
```
(continues on next page)

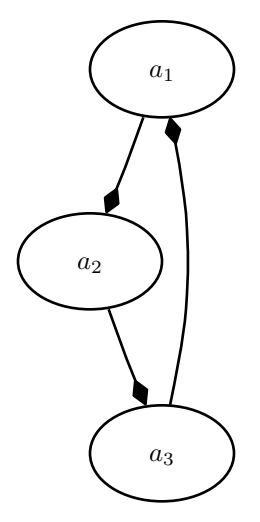

(continued from previous page)

```
c \rightarrow n_4 [style="arrows=-*"];
c \rightarrow n_5 [style="arrows=-{]}"];
c \rightarrow n_{6} [style="arrows=-o"];
c \rightarrow n_7 [style="arrows=-H"];
```
#### Rendered with:

}

\$ circo -Txdot pstarrows.dot | dot2tex -fpst > pstarrows.tex

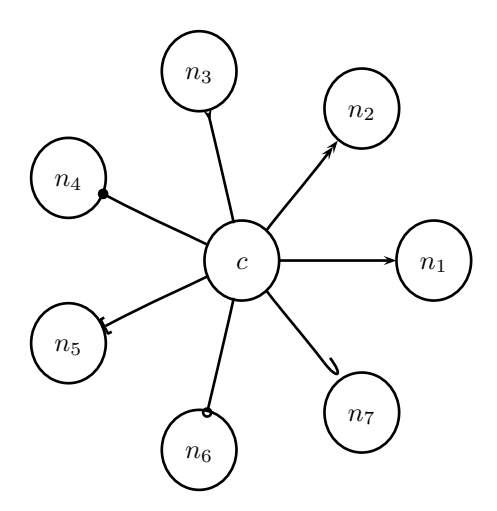

The above example shows how the d2tdocpreamble attribute can be used to load additional LaTeX packages. You could also use the `--docpreamble option:

\$ ... | dot2tex -fpst --docpreamble="\usepackage{pstricks-add}" ...

#### **Label styles**

Node, edge and graph labels can be styled using the special lblstyle attribute. However, this only works for the pgf and tikz output formats.

Labels are drawn using code like:

```
\draw (157bp,52bp) node {label};
```
When you specify a lblstyle attribute, the style will be given as a parameter to the node like this:

```
\draw (157bp,52bp) node[lblstyle] {label};
```
Example:

```
digraph G {
    node [shape=circle];
    a -> b [label="label", lblstyle="draw=red, cross out"];
    b \rightarrow c [label="test", lblstyle="below=0.5cm, rotate=20, fill=blue!20"];
    a [label="aa",lblstyle="blue"];
    b [lblstyle="font=\Huge"];
    c [label="ccc", lblstyle="red,rotate=90"];
    label="Graph label";
    lblstyle="draw, fill=red!20";
    rankdir=LR;
}
```
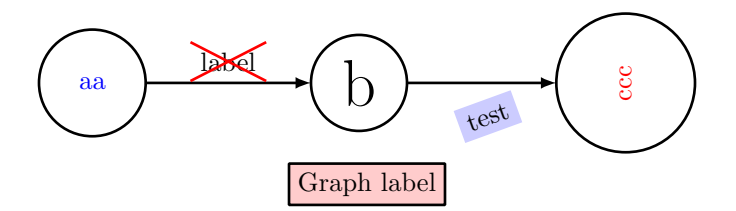

See the PGF and TikZ documentation for more information about styles.

Note: You can use the exstyle attribute in addition to lblstyle. The difference is that exstyle is ignored in preprocessing mode. Useful when using TikZ' pin and label options and you do not want them to influence the graph layout.

#### **Node and edge options**

The tikz output format offers an additional way of customizing the output by using the --nodeoptions and --edgeoptions options, or the d2tnodeoptions and d2tedgeoptions graph attributes. The code for generating nodes and edges will then be wrapped in a scope environment like this:

```
...
\begin{scope}[nodeoptions]
% code for drawing nodes
\end{scope}
\begin{scope}[edgeoptions]
% code for drawing edges
\end{scope}
...
```
## **1.3.2 Customizing edges**

The tikz and pgf output formats offers a few additional ways of customizing how edges are drawn and how edge edge labels are placed. These features are tightly integrated with TikZ and detailed knowledge of the output format is therefore necessary.

#### **TikZ edge labels**

With the  $-\text{thzedgelabel}$  option you can bypass the XDOT edge label placement and let PGF and TikZ do the job instead. This can be useful in some cases. However, this only works properly for straight edges and to paths.

Example:

```
graph G {
   mindist = 0.5;
   node [shape="circle"];
   edge [lblstyle="mystyle"];
   a -- b [label="ab"];
   b -- c [label="bc"'];
    c -- a [label="ca"];
}
```
Without the  $-\text{tikzedgelabel}$  option the code for placing edges will look something like this:

```
% Edge: a -- b\draw [] (28bp,55bp) -- (28bp,75bp);
\draw (40bp,65bp) node[mystyle] {ab};
s Edge: b -- c\draw [] (51bp,88bp) -- (68bp,78bp);
\draw (66bp,96bp) node[mystyle] {bc};
% Edge: c -- a
\draw [] (69bp,51bp) -- (52bp,41bp);
\draw (53bp,57bp) node[mystyle] {ca};
```
With the tikzedgelabels option the output is simply:

**\draw** [] (a) -- node[mystyle] {ab} (b); **\draw** [] (b) -- node[mystyle] {bc} (c); **\draw** [] (c) -- node[mystyle] {ca} (a);

The placement of the edge labels depends on the options passed to the edge label node (in this case mystyle), and the curve used to connect the nodes. Some examples of mystyle values are shown in the figure below. The leftmost graph is rendered without the tikzedgelabels option.

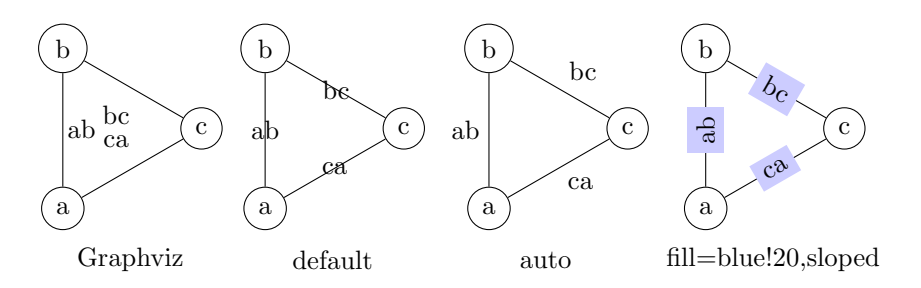

Limitations:

• Works best with straight edges and  $\pm \circ$  paths

• The headlabel and taillabel attributes are currently not affected by the tikzedgelabels option.

#### **To paths**

The topath edge attribute offers a way to override the edges drawn by Graphviz. When a topath attribute is encountered, dot2tex inserts a so called  $\pm \circ$  path operation to connect the nodes. A number of predefined to paths are defined by TikZ, and you can create your own.

Example:

```
digraph G {
    mindist = 0.5;
    node [shape="circle"];
    a \rightarrow b [topath="bend right"];
    c -> b [topath="bend left"];
    c \rightarrow a [topath="out=10, in=-90"];
    b \rightarrow b [topath="loop above"];
}
```
#### Generating the graph with:

\$ circo -Txdot topaths1.dot | dot2tex -ftikz > topaths1.tex

yields:

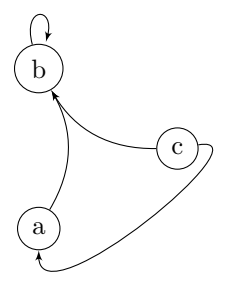

The generated edge drawing code is:

```
\draw [->] (a) to[bend right] (b);
\draw [->] (c) to[bend left] (b);
\draw [->] (c) to[out=10,in=-90] (a);
\draw [->] (b) to[loop above] (b);
```
Note: To paths works best with layout tools that generate straight edges (neato, fdp, circo, twopi). The topath attribute overrides the edge routing done by Graphviz. You may therefore end up with overlapping edges.

Here is a larger example that uses the automata library:

```
digraph G {
   d2tdocpreamble = "\\uselikzlibrary{automata}";d2tfigpreamble = "\tikzstyle{every state}= \
    [draw=blue!50, very thick, fill=blue!20]";
   node [style="state"];
    edge [lblstyle="auto", topath="bend left"];
    A [style="state, initial"];
```
(continues on next page)

(continued from previous page)

```
A \rightarrow B [label=2];
A \rightarrow D [label=7];
B \rightarrow A [label=1];
B -> B [label=3,topath="loop above"];
B \rightarrow C [label=4];
C \rightarrow F [label=5];
F \rightarrow B [label=8];
F \rightarrow D [label=7];
D \rightarrow E [label=2];
E \rightarrow A [label="1, 6"];
F [style="state,accepting"];
```
#### Generated with:

}

neato -Txdot fsm1.dot | dot2tex -ftikz --tikzedgelabels --styleonly

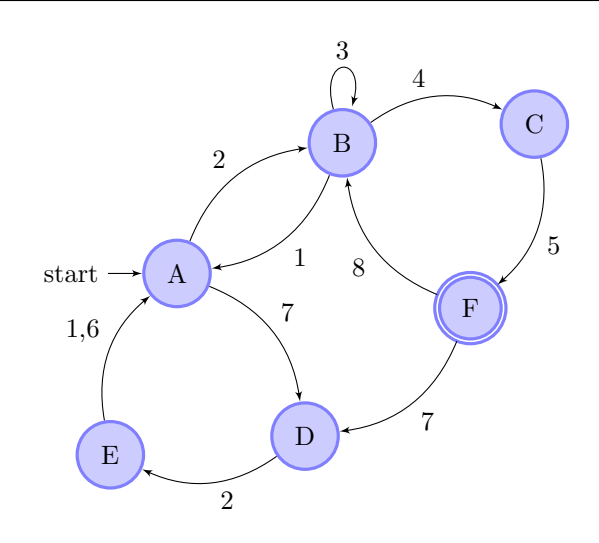

#### **1.3.3 Color support**

All Graphviz [color formats](http://www.graphviz.org/doc/info/attrs.html#k:color) are supported, including the RGBA format. Transparency will however only work when using the PGF/TikZ output format.

Named colors are supported, but you have to ensure that the colors are defined in the resulting LaTeX file. The default PSTricks and PGF/TikZ templates load the X11names color scheme defined in the [xcolor](http://www.ctan.org/pkg/xcolor) package. Note that color names in the [xcolor](http://www.ctan.org/pkg/xcolor) package are case sensitive. This is not the case with Graphviz's [color names.](http://www.graphviz.org/doc/info/colors.html) Use [CamelCase](http://en.wikipedia.org/wiki/CamelCase) names in your graphs to ensure compatibility with [xcolor.](http://www.ctan.org/pkg/xcolor)

For convenience, a color definition file gcols.tex is distributed with dot2tex. You can find it in the examples directory. This file defines most of Graphviz's named colors as lower case. Include this file in the preamble if you need it.

#### <span id="page-25-0"></span>**1.3.4 Templates**

The output from dot2tex is a list of drawing commands. To render the graphics with LaTeX there's a need for some boiling plate code. This code can be customized using simple templates. If no template is specified with the --template option, a default template will be used.

The following template tags are available:

**<<drawcommands>>** The actual list of drawing commands.

- **<<figcode>>** Drawing commands wrapped in a figure environment. Note that several important style options are set in the figure environment.
- **<<bbox>>** Bounding box. Example: (0bp,0bp)(100bp,100bp) The individual parts of the bounding box are available with the tags:
	- $\cdot$  <<br/>bbox.x0>>
	- $\bullet$  <<br/>bbox.y0>>
	- $\bullet$  <<br/>bbox.x1>>
	- $\bullet$  <<br/>bbox.y1>>

Note that the bounding box parts are given without any units.

**<<textencoding>>** The text encoding used for the output file. Current values are: - utf8 - latin1

- **<<docpreamble>>** Document preamble. The content of this tag is set by the --docpreamble option or d2tdocpreamble graph attribute. Useful for including packages and such.
- **<<figpreamble>>** Figure preamble. The content of this tag is set by the --figpreamble option or d2tfigpreamble graph attribute. Useful for setting font sizes and such.

**<<preproccode>>** Code generated for preprocessing labels.

Three different templates are used by dot2tex for the preprocessing mode, output mode and figure only mode respectively. The following template tags make it possible to use the same template file for all modes.

- **<<startoutputsection>>** and **<<endoutputsection>>** Code between these tags is ignored in preprocessing mode.
- **<<startpreprocsection>>** and **<<endpreprocsection>>** Code between these tags is ignored in output mode.
- **<<startfigonlysection>>** and **<<endfigonlysection>>** Code between these tags is used as a template when using the  $-\text{fiqonly}$  option. Ignored in preprocessing and output mode.

Note: Tags that have no value are replaced with an empty string. Insert a  $\epsilon$  character after a template tag to avoid unwanted line breaks.

#### **Default PGF/TikZ template**

```
\documentclass{article}
\usepackage[x11names, rgb]{xcolor}
\usepackage[<<textencoding>>]{inputenc}
\usepackage{tikz}
\usetikzlibrary{snakes,arrows,shapes}
\usepackage{amsmath}
<<startpreprocsection>>%
\usepackage[active,auctex]{preview}
<<endpreprocsection>>%
<<gvcols>>%
<<cropcode>>%
<<docpreamble>>%
```
(continues on next page)

(continued from previous page)

```
\begin{document}
\pagestyle{empty}
\frac{6}{6}<<startpreprocsection>>%
<<preproccode>>
<<endpreprocsection>>%
\frac{6}{6}<<startoutputsection>>
\enlargethispage{100cm}
% Start of code
% \begin{tikzpicture}[anchor=mid,>=latex',join=bevel,<<graphstyle>>]
\begin{tikzpicture}[>=latex',join=bevel,<<graphstyle>>]
\pgfsetlinewidth{1bp}
<<figpreamble>>%
<<drawcommands>>
<<figpostamble>>%
\end{tikzpicture}
% End of code
<<endoutputsection>>
\frac{6}{6}\end{document}
%
<<startfigonlysection>>
\begin{tikzpicture}[>=latex,join=bevel,<<graphstyle>>]
\pgfsetlinewidth{1bp}
<<figpreamble>>%
<<drawcommands>>
<<figpostamble>>%
\end{tikzpicture}
<<endfigonlysection>>
```
The <<cropcode>> template tag is available when the --preview option is used. The contents will then be:

```
\usepackage[active,tightpage]{preview}
\PreviewEnvironment{tikzpicture}
\setlength\PreviewBorder{<<margin>>}
```
#### **Default pstricks template**

```
\documentclass{article}
% <<br/>bbox>>
\usepackage[x11names]{xcolor}
\usepackage[<<textencoding>>]{inputenc}
\usepackage{graphicx}
\usepackage{pstricks}
\usepackage{amsmath}
<<startpreprocsection>>%
\usepackage[active,auctex]{preview}
<<endpreprocsection>>%
<<gvcols>>%
<<docpreamble>>%
\begin{document}
\pagestyle{empty}
```
(continues on next page)

(continued from previous page)

```
<<startpreprocsection>>%
<<preproccode>>%
<<endpreprocsection>>%
<<startoutputsection>>%
\enlargethispage{100cm}
% Start of code
\begin{pspicture}[linewidth=1bp<<graphstyle>>]<<bbox>>
\pstVerb{2 setlinejoin} % set line join style to 'mitre'
<<figpreamble>>%
<<drawcommands>>
<<figpostamble>>%
\end{pspicture}
% End of code
<<endoutputsection>>%
\end{document}
%
<<startfigonlysection>>
\begin{pspicture}[linewidth=1bp<<graphstyle>>]<<bbox>>
\pstVerb{2 setlinejoin} % set line join style to 'mitre'
<<figpreamble>>%
<<drawcommands>>
<<figpostamble>>%
\end{pspicture}
<<endfigonlysection>>
```
#### **1.3.5 Special attributes**

Dot2tex defines several special graph, node and edge attributes. Most of them are not part of the DOT language.

**texmode** Changes locally how *[Labels](#page-11-0)* are interpreted.

**texlbl** Overrides the current node or edge label.

d2tdocpreamble Sets the <<docpreamble>> tag.

d2tfigpreamble Sets the <<figpreamble>> tag.

d2tfigpostamble Sets the <<figpostable>> tag.

d2tgraphstyle Sets the <<graphstyle>> tag.

**d2ttikzedgelabels** Sets the --tikzedgelabels option.

**d2tnodeoptions** Sets the --nodeoptions option.

**d2tedgeoptions** Sets the --edgeoptions option.

- **style** Used to pass styles to the backend. Styles are output format specific, with the exception of the styles defined by the DOT language.
- **lblstyle** Used to set styles for drawing graph, node and edge labels. Only works for the pgf and tikz output formats.

**exstyle** The same as lblstyle, except that exstyle is ignored in preprocessing mode.

**topath** Used to set a to path operation for connecting nodes. Only works for the tikz output format.

**d2talignstr** Used to pass a default alignment string to the PSTricks \rput command:

```
\rput[d2talignstr] ...
```
**d2toptions** Allows you to pass options to dot2tex in the same format as from the command line. The d2toptions value is parsed in the same way as ordinary command line options.

#### <span id="page-29-1"></span>**1.3.6 Including external dot files**

If your input file contains the single line

```
\input{filename.dot}
```
dot2tex will load the filename.dot file and convert it. This feature is useful when you want to use *[the dot2texi](#page-32-0) [package](#page-32-0)*, but don't want to include your dot code directly in your document.

# <span id="page-29-0"></span>**1.4 Tips and tricks**

#### **1.4.1 Fonts**

No font information in the DOT file is preserved by dot2tex. However, there are several ways of modifying the generated LaTeX code to achieve some control of fonts and font sizes.

- Modifying the templates.
- Using the d2tdocpreamble and d2tfigpreamble attributes or command line options.
- Using the lblstyle attribute.

To increase the font size you can for instance insert a  $\lambda$  Huge command in the figure preamble:

\$ dot2tex -tmath --figpreamble="\Huge" ex1.dot > ex1huge.tex

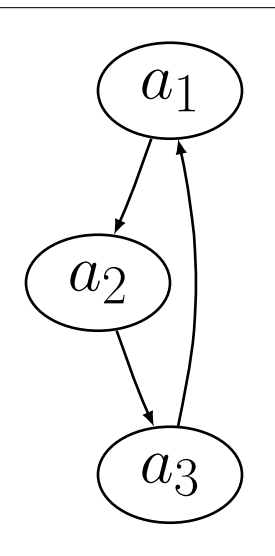

#### **1.4.2 Debugging**

When making your own templates it is easy to make mistakes, and LaTeX markup in graphs may fail to compile. To make it easier to find errors, invoke dot2tex with the  $-\text{debug}$  option:

\$ dot2tex --preproc --debug test.dot

A dot2tex.log file will then be generated with detailed information. In the log file you will find the generated LaTeX code, as well as well as the compilation log.

#### **1.4.3 Be consistent**

Be aware of differences between the template you use for preprocessing and code used to generate final output. This is especially important if you use the  $-\text{figonly}$  option and include the code in a master document. If a 10pt font is used during preprocessing, the result may not be optimal if a 12pt font is used in the final output.

Example. A graph is generated with:

\$ dot2tex --preproc -tmath --nominsize ex1.dot > ex1tmp.dot

Running through dot2tex again with:

\$ dot2tex --figpreamble="\Huge" ex1tmp.dot > ex1huge.tex

gives labels that do not fit properly inside the nodes.

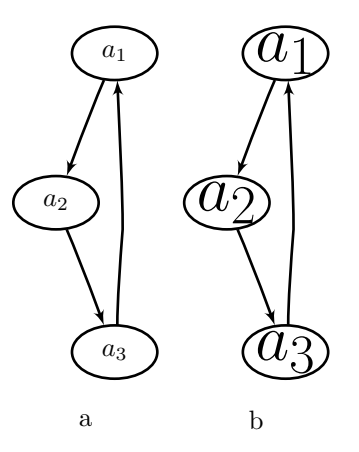

#### **1.4.4 Postprocessing**

The output from Graphviz and dot2tex is not perfect. Manual adjustments are sometimes necessary to get the right results for use in a publication. For final and cosmetic adjustments, it is often easier to edit the generated code than to hack the dot source. This is especially true when using the  $\text{tikz}$  output format.

#### **1.4.5 Use the special graph attributes**

Dot2tex has many options for customizing the output. Sometimes is is impractical or boring to type the various options at the command line each time you want to create the graph. To avoid this, you can use the special graph attributes. The d2toptions attribute is handy because it is interpreted as command line options.

So instead of typing:

\$ dot2tex -tikz -tmath --tikzedgelabels ex1.dot

each time, use d2toptions like this:

```
digraph G {
   d2toptions ="-tikz -tmath --tikzedgelabels";
    ...
}
```
## <span id="page-31-0"></span>**1.4.6 Use the tikz output format for maximum flexibility**

The difference between the pqf and  $\text{tikz}$  output formats is best shown with an example. Consider the following graph:

```
graph G {
   mindist = 0.5;node [shape=circle];
   a - b - c - a;}
```
Rendering the graph using circo and the pqf and tikz output formats:

```
$ circo -Txdot simple.dot | dot2tex -tmath -fpgf -s
$ circo -Txdot simple.dot | dot2tex -tmath -ftikz -s
```
gives visually different graphs:

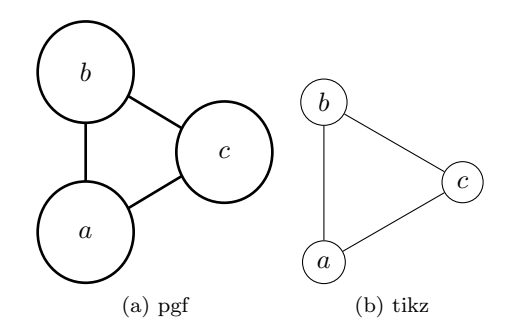

However, the main difference is in the generated code. Here is the  $pqf$  output:

```
% Edge: a -- b\draw [] (19bp,38bp) -- (19bp,60bp);
% Edge: b -- c
\draw [] (35bp,70bp) -- (55bp,58bp);
% Edge: c -- a
\draw [] (55bp,40bp) -- (35bp,28bp);
% Node: a
\begin{scope}
\pgfsetstrokecolor{black}
\draw (19bp,19bp) ellipse (18bp and 19bp);
\draw (19bp,19bp) node {$a$};
\end{scope}
% Node: b
\begin{scope}
\pgfsetstrokecolor{black}
\draw (19bp,79bp) ellipse (18bp and 19bp);
\draw (19bp,79bp) node {$b$};
\end{scope}
% Node: c
```
(continues on next page)

(continued from previous page)

```
\begin{scope}
\pgfsetstrokecolor{black}
\draw (71bp,49bp) ellipse (18bp and 19bp);
\draw (71bp,49bp) node {$c$};
\end{scope}
```
Compare the above code with the tikz output:

```
\node (a) at (19bp,19bp) [draw,circle,] {$a$};
\node (b) at (19bp,79bp) [draw,circle,] {$b$};
\node (c) at (71bp,49bp) [draw,circle,] {$c$};
\draw [] (a) -- (b);
\frac{draw}{\; |} (b) -- (c);
\draw [] (c) -- (a);
```
The code is much more compact and it is quite easy to modify the graph.

#### <span id="page-32-0"></span>**1.4.7 The dot2texi LaTeX package**

The dot2texi package allows you to embed DOT graphs directly in you LaTeX document. The package will automatically run dot2tex for you and include the generated code. Example:

```
\documentclass{article}
\usepackage{dot2texi}
\usepackage{tikz}
\usetikzlibrary{shapes,arrows}
\begin{document}
\begin{dot2tex}[neato,options=-tmath]
digraph G {
    node [shape="circle"];
    a_1 \rightarrow a_2 \rightarrow a_3 \rightarrow a_4 \rightarrow a_1;}
\end{dot2tex}
\end{document}
```
When the above code is run through LaTeX, the following will happen is shell escape is enabled:

- The graph is written to file.
- dot2tex is run on the DOT file.
- The generated code is included in the document.

The whole process is completely automated. The generated graph will look like this:

The codeonly option is useful in conjunction with dot 2texi, especially when used with the tikz output format. Here is an example that shows how to annotate a graph:

```
\documentclass{article}
\usepackage{tikz}
\usetikzlibrary{arrows,shapes}
\usepackage{dot2texi}
\begin{document}
% Define layers
```
(continues on next page)

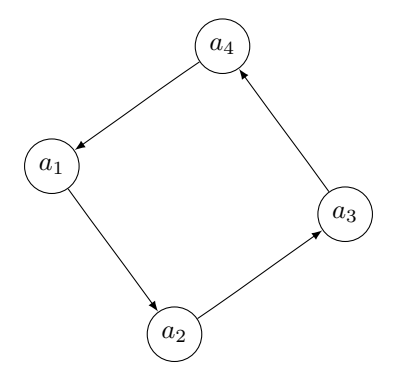

(continued from previous page)

```
\pgfdeclarelayer{background}
\texttt{pgfdeclarger} { foreground }
% The scale option is useful for adjusting spacing between nodes.
           ).<br>Indiabroachts (1969)
\begin{tikzpicture}[>=latex',scale=0.8]
    \tikzstyle{n} = [draw,shape=circle,minimum size=2em,
                inner sep=0pt,fill=red!20]
    \begin{dot2tex}[dot,tikz,codeonly,styleonly,options=-s -tmath]
         digraph G {
           node [style="n"];
           \text{B\_1} \rightarrow \text{C\_1}; \text{B\_1} \rightarrow \text{C\_2};B_3 \rightarrow C_3; B_3 \rightarrow C_4;\draw[rounded corners=2em,line width=3em,blue!20,cap=round]
           (A_1.\text{center}) -- (B_1.\text{west}) -- (C_2.\text{center});
\end{tikzpicture}
\pgfsetlayers{background, main, foreground}
% Note that this works best when straight lines are used to connect
% the nodes.
    % set node style
            A_1 \rightarrow B_1; A_1 \rightarrow B_2; A_1 \rightarrow B_3;B_2 \rightarrow C_2; B_2 \rightarrow C_3;}
    \end{dot2tex}
    % annotations
    \node[left=1em] at (C_1.west) (l3) {Level 3};
    \node at (l3 |- B_1) (l2){Level 2};
    \node at (l3 |- A_1) (l1) {Level 1};
    % Draw lines to separate the levels. First we need to calculate
    % where the middle is.
    \path (l3) -- coordinate (l32) (l2) -- coordinate (l21) (l1);
    \draw[dashed] (C_1 |- l32) -- (l32 -| C_4);
    \frac{draw[dashed]}{(C_1 |- 121) -- (121 - | C_4)};\draw[<->,red] (A_1) to[out=-120,in=90] (C_2);
    % Highlight the A_1 -> B_1 -> C_2 path. Use layers to draw
    % behind everything.
    \begin{pgfonlayer}{background}
    \end{pgfonlayer}
\end{document}
```
4 Note: If you don't want to include the dot directly in your document, you can use the  $\infty$   $\infty$ . the section *[Including external dot files](#page-29-1)* for more details.

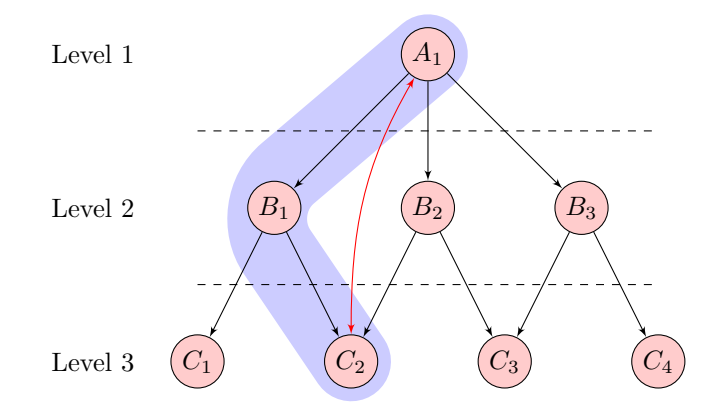

## <span id="page-34-0"></span>**1.5 Using dot2tex as a module**

It is possible to load dot2tex as a module for use in other Python programs. Here is a basic example:

```
import dot2tex
testgraph = """
digraph G {
    a \rightarrow b \rightarrow c \rightarrow a;}
"""
texcode = dot2tex.dot2tex(testgraph, format='tikz', crop=True)
```
The dot 2tex function is the main interface:

```
dot2tex(dotsource,**kwargs)
```
It takes the following input arguments:

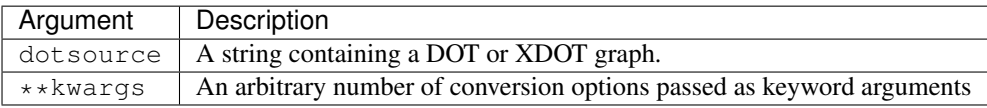

The function returns the resulting LaTeX code as a string.

The supported options are the same as the *[command line options](#page-8-0)* (long version). Here are a few examples:

```
import dot2tex as d2t
texcode = d2t.dot2tex(testgraph, format='tikz', crop=True)
texcode = d2t.dot2tex(testgraph, preproc=True, figonly=True)
texcode = d2t.dot2tex(testgraph, debug=True)
```
Option values are either strings or booleans. Note that some of the command line options are not relevant when using dot2tex as a module.

To specify a template you can use the template option like this:

```
import dot2tex
mytemplate = "<<drawcommands>>"
texcode = dot2tex.dot2tex(graph, template = mytemplate)
```
## **1.5.1 Debugging**

You can set debug=True to create a detailed log useful for debugging. To retrieve the content of the log you can use the get\_logstream function. It will return a StringIO instance. You can then use the getvalue() class method to get the actual text. Example:

```
import dot2tex
texcode = dot2tex.dot2tex(testgraph, debug=True)
logstream = dot2tex.get_logstream()
print logstream.getvalue()
```
## <span id="page-35-0"></span>**1.5.2 The positions output format**

When you use dot2tex as a module you have access to the special positions output format if you use format=positions. The dot2tex function will then return dictionary with node name as key and a  $(x, y)$ tuple with the center position of the node as value:

```
>>> import dot2tex
>>> testgraph = """
... digraph G {
... a -> b -> c -> a;
... }
"""
>>> dot2tex.dot2tex(testgraph, format='positions')
{'a': [54, 162], 'b': [27, 90], 'c': [54, 18]}
```
# CHAPTER 2

# Additional notes

# <span id="page-36-1"></span><span id="page-36-0"></span>**2.1 dot2tex change log**

Here you can see the full list of changes between each dot2tex release.

## **2.1.1 2.11.3**

Released 2019-03-31

- Ignore multiline edge labels during preprocessing (issue #27)
- Fixed parsing of DOT IDs. Numerals can now be used as node IDs.
- Fixed issue #64. Remove characters from drawsting.

## **2.1.2 2.11.2**

- Added support for the circle node shape. Thanks to Alexander Hagen for the pull request.
- Fix Popen issue on windows 10 when calling latex. The –autosize option is now working again.

## **2.1.3 2.11.1**

Released 2019-03-15

• Fix bug in setup.py entry\_points.

## **2.1.4 2.11.0**

Released 2019-03-15

• Added support for Python 3! Thanks Travis Scrimshaw!

• Various bug fixes.

#### **2.1.5 2.10.dev**

Not released

- Convert input file to output file only if latter is outdated. Can be overridden by the new –force command line option.
- Replaced deprecated opt parse with argparse.
- Python 2.7.x is now a requirement (due to the use of the argparse module)

## **2.1.6 2.9.1**

Not released

- Preprocessing head and tail labels now works in the duplicate mode.
- Added support for preprocessing head and tail labels (pstricks).
- Relaxed syntax for including external dot files. Comments are now allowed after  $\infty$  ().
- All xdot coordinates are now parsed as float (issue #31).
- Added the svgnames option when loading xcolor in the default templates (issue #25).

## **2.1.7 2.9.0**

Released 2014-05-16.

- Added support for preprocessing head and tail label (pgf and tikz).
- Graphviz arrow styles are now mapped to corresponding PGF/TikZ arrows.
- Project is now hosted on GitHub.
- Numbers are now outputted as floats. Some versions of Graphviz uses scientific notation for small numbers. TeX does not handle that well [issue #11].
- Added support for more Graphviz node shapes when using the tikz output format: square, diamond, trapezium and star.
- Fixed compatibility issue with Pyparsing 2.0.1.
- Fixed a bug in preprocessing triggered by using the --styleonly option with the tikz output format.
- The number of sides in the hexagon tikz shape is now correct. Thanks to Jean Pichon for reporting this.
- Added support for the point shape when using the TikZ output format.
- Node labels are no longer shown when the node shape is point and the output format is TikZ.
- Fixed issue 14. Parsing of dimension data from the TeX-log is now more robust and the  $-\text{autosize option}$ should now work in Cygwin.
- Added the  $-$ -progoptions option for passing options to the graph layout program.
- Documentation is now built using Sphinx
- Cleaned up internal error handling.
- When dot2tex fails to parse a graph, dot2tex will now raise an exception and quit. In previous versions dot2tex attempted to run the graph through Graphviz first.
- Log handlers are no longer configured when using dot2tex as a library.
- Fixed [issue 20]. format=positions no longer fails if node coordinates are floats. Thanks to Nicolas Thiery for reporting this bug.
- Fixed several bugs in the parsing of ID numerals. The bug caused labels like label="1.2.3.4" to be interpreted as  $label=1.2$  [issue 17]. Thanks to Vsevolod for reporting this.
- stdout is now properly restored after parsing dot data. Thanks to Nicolas Thiery for the patch.
- Parentheses, (), in tikz node names are now replaced with {}. Parentheses are not valid characters in node names. Thanks DamienJadeDuff for reporting this.

## **2.1.8 2.8.7**

Released 2009-10-05.

- Edges with no edge points are now properly handled.
- Added the positions output format that returns a dictionary with node names as keys and (x, y) tuples as values. Works only when called as a module. Feature suggested by Nicolas Thiery.
- Fixed handling of stderr when creating xdot data. Thanks to Nicolas Thiery for reporting this bug.
- Exceptions are now caught when accessing invalid win32 registry keys. Updated Graphviz registry key. Thanks Andreas Frische for reporting this.
- Fixed templates so that crop code is not inserted when preprocessing the graph.

## **2.1.9 2.8.6**

Released 2009-07-09.

- Added the  $-\text{p}qf118$  option for generating code compatible with PGF 1.18 and earlier.
- Fixed a bug in handling of the special d2toptions attribute. It was read even when commented out. Thanks Misha Aizatulin for reporting this.
- Fixed label alignment issues when using recent versions of Graphviz.
- Silenced os.popen3 deprecation warning in Python 2.6.
- Fixed bug in handling of d2toption when dot2tex was used as a module.

## **2.1.10 2.8.5**

Released 2009-03-02

- Updated TikZ/PGF templates to use line join=bevel instead of join=bevel. The name of the option was changed in PGF 2.0 and join is now used by TikZ's chain library. The change will break PGF 1.18 compatibility.
- Unquoted unicode strings are now correctly parsed.

#### **2.1.11 2.8.4**

Released 2008-09-23.

• Fixed a really stupid bug in the quoting of the Graphviz binaries. The code in the 2.8.3 release did not quote the binaries at all. Thanks Peter Collingbourne for spotting this!

## **2.1.12 2.8.3**

- File paths to the Graphviz executables are now quoted. This solves an issue with paths containing spaces. Thanks Pedro Teixeira and Mateusz for reporting this.
- Fixed a template typo. Dot2tex looks for the <<start figonlysection>>, but <<startfigonlysection>> is used in the documentation. Now both versions can be used.
- Added --cache command line option. If caching is enabled, dot2tex will check if the input graph has been processed before. If it has not changed the graph will not be converted (not documented yet).

#### **2.1.13 2.8.2**

• Fixed a parsing bug in the detection of output format in cases like:

```
dot2tex --preproc example.dot | dot2tex
```
Thanks Peter Collingbourne for the patch!

• Removed obsolete shebang line from dot2tex.py

#### **2.1.14 2.8.1**

• Fixed a severe bug in the preprocessing code for the tikz output format.

#### **2.1.15 2.8.0**

Released 2008-05-05.

- Node names are now filtered to ensure that they are valid TikZ node names.
- Correct fill and stroke color is now set when using the tikz and pst output formats.
- Invisible nodes now generate zero-size coordinates when using the tikz output format. This allows drawing edges to/from invisible nodes.
- Added dropshadows.dot and sportsbracket.dot examples.
- Concentrated edges are now supported in the pgf and pstricks output formats.
- The dot parser now correctly parses quoted string like:

```
label="A \"quote\""
label="\n\nA"
```
• The dot parser now supports concatenation of double quoted strings using the + character. Example:

```
a [label="partA" + "partB" + "partC"];
```
- Added support for edge compass points when using the tikz output format. Example:  $a \cdot n \rightarrow b \cdot e$  is translated to \draw (a.north) ... (b.east)
- The external pydot module has been replaced with a custom version of the pydot's dot parser. Available in the dotparsing.py file.
- Added support for file input. If the input data contains the line \input {filename.dot} filename.dot will be loaded and processed. (Thanks Kim Sullivan for the idea)
- Added interface for using dot2tex as a library. Example:

```
import dot2tex
testgraph="digraph G {a_1-> a_2 -> a_3 -> a_1; }"
texcode = dot2tex.dot2tex(testgraph,format='tikz',crop=True)
```
## **2.1.16 2.7.0**

Released 2007-12-10.

- Added the  $-$ codeonly option. When this option is used, only draw commands are generated. Intended for use with the dot2texi package.
- Minor improvements to the documentation.
- Added graphanndtti.tex example.

## **2.1.17 2.6.1**

- Fixed missing header in the file dot2tex/dotex
- Fixed various typos in the documentation

#### **2.1.18 2.6.0**

Released 2007-09-14.

• Added the  $--autosize option$ . Equivalent to:

```
> dot2tex --preproc ex.dot | dot2tex
```
- Added the  $-\text{prog option}$  for choosing between dot, neato, circo, towpi and fdp, when the input is in plain dot format.
- Added the special d2toptions graph attribute. Allows you to specify dot2tex options in command line format.
- Added a dot2tex wrapper script and changed setup.py to make it fully compatible with both setuptools and distutils. A dot2tex module will now be put in the site-packages directory and a wrapper script in the scripts directory.
- Fixed typo in error message.
- Added --runtests option to run doc tests (experimental).
- Fixed issue with wrong template when both the –preview and –figonly options were used.

### **2.1.19 2.5.0**

Released 2007-07-28.

- Added the TikZ output format  $(-f \text{ tikz})$
- Added the lblstyle attribute for styling graph, node and edge labels. (PGF and TikZ only)
- Added the --tikzedgelabels option for placing edge labels without using xdot edge label information (tikz and pgf output format only).
- Added a topath edge attribute for using TikZ' to paths (tikz and pgf only).
- Information about the selected output format is now stored in the graph generated in preprocessing mode. No longer necessary to specify an output format in the final run.
- Edges with the same source and dest are now handled correctly in preprocessing mode. Only the edge defined last was preprocessed.
- Added the --nodeoptions and --edgeoptions options and corresponding d2tnodeoptions and d2tedgeoptions graph attribute (tikz only).
- Added the exstyle attribute. Ignored in preprocessing mode. (pgf and tikz only)

## **2.1.20 2.0.3**

- Special TeX char escape code rewritten. Now works as intended. The  $\varsigma$  character was not properly escaped.
- Added & to list of special characters.

#### **2.1.21 2.0.2**

• Fixed a severe bug in the interpretation of color attributes in edges. Colors were not reset after a change to a single edge color.

#### **2.1.22 2.0.1**

- Node margins are now interpreted correctly for nodes with size < minsize.
- Nodes now grow correctly to fit labels when size > minsize
- Updated documentation with an example on how to change node sizes.

## **2.1.23 2.0.0**

Released 2007-04-23

- Fixed a number of preprocessing bug related to how node attributes are interpreted.
- Added automata.dot example.
- Changed the name of the --preview option to --crop.
- Added the –preproc option for preprocessing labels with preview.sty.
- Added the –debug option. Writes detailed debug information to dot2tex.log.
- The  $\wedge$  char is now properly escaped.
- Default PGF/TikZ template now requires PGF  $v \ge 1.09$ .
- Added new template tags to support preprocessing mode.
- Templates for preprocessing, output and figonly mode can now be put in the same file.
- Added the --alignstr option.
- Added the  $-$ valignmode option.
- Added the --usepdflatex option.

#### **2.1.24 1.5.0**

Released 2006-10-22

- Added a few more helpfull error messages.
- Added the  $-\text{figonly option}$ .
- The  $\frac{1}{2}$  character is now properly escaped.
- Fixed a few issues when converting between Graphviz to backend styles.
- Fixed scoping issues when drawing edges in duplicate mode.
- Added more intelligent detection of xdot input. Older versions of Graphviz does not include the xdotversion attribute in the output.
- Styles are now transfered to the PSTricks and PGF/TikZ backend.
- Added a force straight line option to avoid using curves for straight edges.
- PGF/TikZ is now set as the default backend.
- Fixed a line ending issue in data converted internally to the xdot format.
- Added the  $-\nabla$  version command line switch
- Added the --encoding option
- Added option for switching node and graph draw order.
- Fixed bug in PGF/TikZ color handling
- Added the  $-$ preview option to crop graphs
- Added --figpreamble and --figpostamble options and graph attributes.
- Added --docpreamble option and d2tdocpreamble graph attribute
- Added --graphstyle option
- Added --qvcols option
- Changed default PGF/TikZ arrow type to >=latex'

#### **2.1.25 1.0.1**

• Fixed bug in gvcols.tex

## **2.1.26 1.0.0**

Released 2006-09-10

• First public release.

# <span id="page-43-0"></span>**2.2 License**

Dot2tex is licensed under the MIT licence. It basically means that you can do whatever you want with it as long as you keep the copyright license in all copies or substantial portions of the software. See *[below](#page-43-1)* for details.

## **2.2.1 Authors**

Dot2tex is written and maintained by Kjell Magne Fauske. The dot language parser is mainly written by Michael Krause.

#### **Patches and suggestions**

- Nicolas Thiery
- Peter Collingbourne
- Michael Krause
- Ero Carrera
- Michael Niedermair
- Ioannis Filippidis
- Travis Scrimshaw

## <span id="page-43-1"></span>**2.2.2 The dot2tex license**

Copyright (c) 2019, Kjell Magne Fauske

The dot parser is copyright (c) 2004-2014 Michael Krause and Ero Carrera

Permission is hereby granted, free of charge, to any person obtaining a copy of this software and associated documentation files (the "Software"), to deal in the Software without restriction, including without limitation the rights to use, copy, modify, merge, publish, distribute, sublicense, and/or sell copies of the Software, and to permit persons to whom the Software is furnished to do so, subject to the following conditions:

The above copyright notice and this permission notice shall be included in all copies or substantial portions of the Software.

THE SOFTWARE IS PROVIDED "AS IS", WITHOUT WARRANTY OF ANY KIND, EXPRESS OR IMPLIED, INCLUDING BUT NOT LIMITED TO THE WARRANTIES OF MERCHANTABILITY, FITNESS FOR A PAR-TICULAR PURPOSE AND NONINFRINGEMENT. IN NO EVENT SHALL THE AUTHORS OR COPYRIGHT HOLDERS BE LIABLE FOR ANY CLAIM, DAMAGES OR OTHER LIABILITY, WHETHER IN AN ACTION OF CONTRACT, TORT OR OTHERWISE, ARISING FROM, OUT OF OR IN CONNECTION WITH THE SOFT-WARE OR THE USE OR OTHER DEALINGS IN THE SOFTWARE.

# CHAPTER 3

Acknowledgements

<span id="page-44-0"></span>The dot parser used by dot2tex is based on code from the [pydot](https://pypi.python.org/pypi/pydot) project.

# CHAPTER 4

Indices and tables

- <span id="page-46-0"></span>• genindex
- modindex
- search